Copyright © 1989, by the author(s). All rights reserved.

Permission to make digital or hard copies of all or part of this work for personal or classroom use is granted without fee provided that copies are not made or distributed for profit or commercial advantage and that copies bear this notice and the full citation on the first page. To copy otherwise, to republish, to post on servers or to redistribute to lists, requires prior specific permission.

# *SCHEM: PARAMETERIZABLE SCHEMATIC ENTRY SYSTEM USING AUTOMATIC SYMBOL GENERATION*

*by*

-9

*Jonathan S. Min*

*Memorandum No. UCB/ERL M89/73*

*23 May 1989*

# SCHEM: PARAMETERIZABLE SCHEMATIC ENTRY SYSTEM USING AUTOMATIC SYMBOL GENERATION

by

Jonathan S. Min

Memorandum No. UCB/ERL M89/73

23 May 1989

# ELECTRONICS RESEARCH LABORATORY

ary<br>C

 $\frac{1}{2}$ 

College of Engineering University of California, Berkeley 94720

# *SCHEM: PARAMETERIZABLE SCHEMATIC ENTRY SYSTEM USING AUTOMATIC SYMBOL GENERATION*

 $\sim 10^6$ 

 $\mathcal{L}$ 

*by*

*Jonathan S. Min*

*Memorandum No. UCB/ERL M89/73*

 $\mathcal{L}_{\text{max}}$ 

*23 May 1989*

# *ELECTRONICS RESEARCH LABORATORY*

*College of Engineering University of California, Berkeley 94720*

# *SCHEM: Parameterizable* Schematic *Entry* System Using *Automatic Symbol Generation*

*Jonathan 5. Min*

Department of Electrical Engineering and Computer Science University of California, Berkeley

# *ABSTRACT*

*A*parameterizable OCT/VEM/RPC-based schematic capture system, called SCHEM, is introduced in this report. SCHEM is developed as a graphical interface for LagerIV, a silicon compiler system. LagerIV uses OCT as a central database and generates a final layout from an architectural description input through several phases of design synthesis. Up to now, only a textual description of the architecture has been available as the input to the LagerIV system. A better user interface, using VEM schematic entry, is implemented in order to directly generate the OCT database.

May 23,1989

# *Table of Contents*

# *Abstract*

 $\bar{z}$ 

 $\ddot{\phantom{0}}$ 

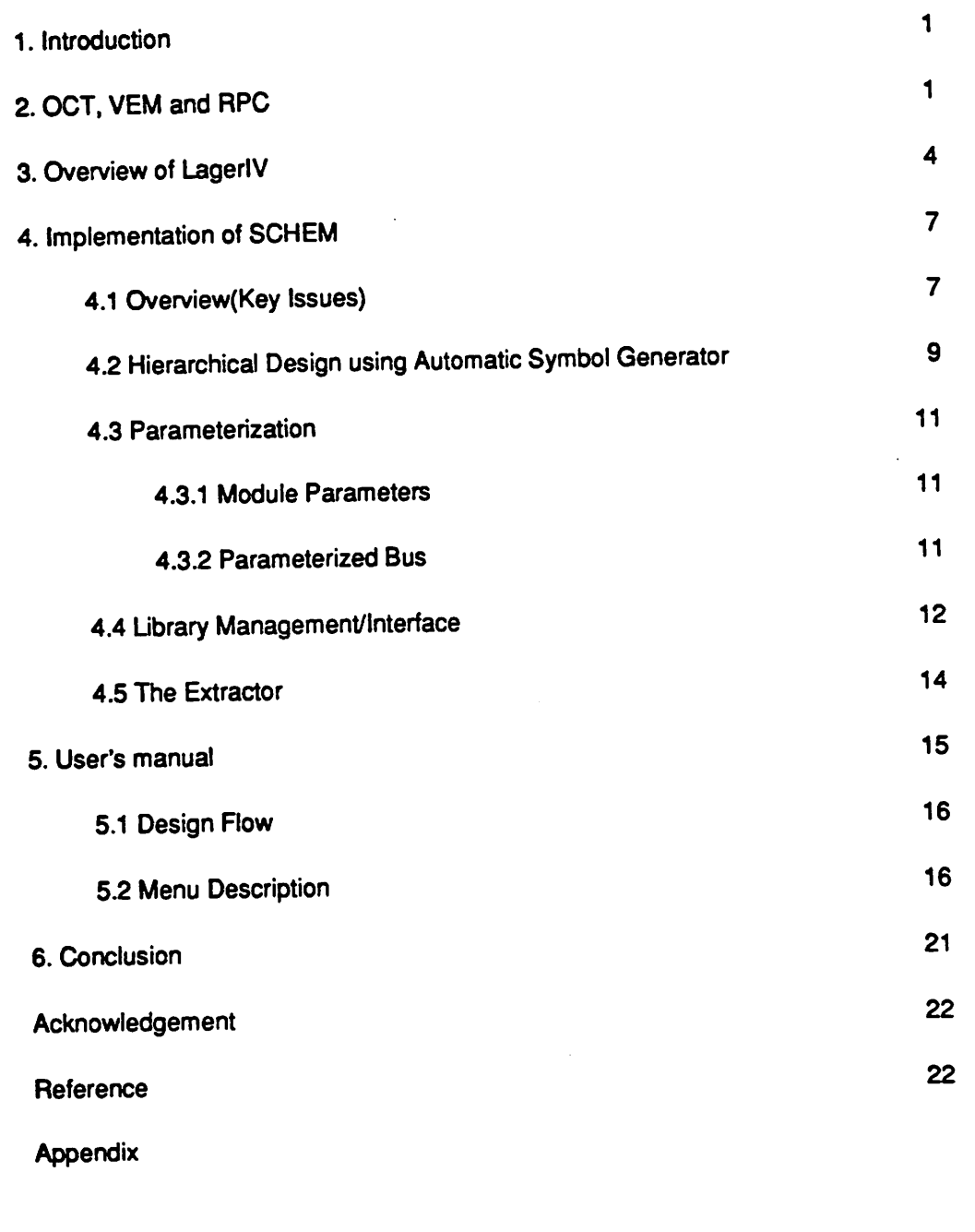

 $\mathbf{v}$ 

# *SCHEM: Parameterizable Schematic Entry System Using Automatic Symbol Generation*

**Jonathan S. Min**

Department of Electrical Engineering and Computer Science University of California, Berkeley

# 1. Introduction

The goal of this project is to develop a schematic entry system for the LagerIV silicon compiler. To use the LagerlV system[Rab85a], a designer had to write structural description language(SDL) files for leafcells and macro cells. The syntax of the SDL file is lisp-like and includes four sections: parent-cell, layout-generator, sub-cells, and net-list. An example of a SDL file describing the control circuit for a simple microprocessor is given in Fig. 1. This textual input approach, however, is not only tedious and error-prone but also gives little insight about the global topology of the circuit described. This might not be aproblem for the experienced user, but, for the novice user, this serves as one of the biggest drawbacks of the LagerIV system. The obvious idea behind a graphical interface is the added commodity of visual assimilation of the design, along with the ease of interactive editing and language independence.

The hierarchical description of design and parameterization of both module parameters and busses are key issues when implementing this schematic tool. SCHEM uses aschematic symbol generator to automatically create ablack box symbol for the next level of design hierarchy. The notion of terminal expander, compared to bus splitter, is introduced to handle parameterized busses. Also, the maintenance and interface of the cell library, as well as user-friendliness, are greatly emphasized.

## 2. *OCT, VEM and RPC*

SCHEM uses the data structure of OCT, the graphical capabilities of VEM and the modular code independency offered by RPC compilation. OCT is the Berkeley VLSI/CAD data manager.[Moo87a]. A design has three parts associated with it: namely, *cell:view:facet*. A cell is a basic unit of a chip. It can be as small as a NAND gate, or as large as a CPU. A view is an *aspect ofacell, depending on what design style one uses. The three main standard views are phy sical, symbolic, and schematic. The physical view is intended for amask-level implementation of geometry, the symbolic view is very similar. It places instances of physical geometry without worrying about design rule constraints. The schematic view is intended for high level abstraction ofdesign. This is suitable for the SCHEM implementation. Each view has afacet named "con tents"*, which contains the actual definition of the view, and then may have an "interface" facet, *which is the abstraction of the contents for hierarchy.*

*Some more OCT terminology is explained here to simplify further reading: property, for mal terminal, and bag. A"property" isan attribute that can be attached to any object. The termi nal in OCT is the connector for interconnection. If it is aterminal of the current facet, it is called the "formal terminal", and other facets may only reference it. The "bag" describes an object which is onlyused to hold other objects inOCT[Bur88a].*

*VEM(View Editor Monolith) is an X window-based interactive graphics environment for viewing and editing the OCT database. VEM has three different modes ofviewing and editing as well: physical, symbolic, and schematic[Har86a]. SCHEM uses the VEM schematic editing win dow as its workspace. VEM also facilitates the use of various user application tools on OCT views through the RPC(Remote Procedure Call) package. In this way OCT and VEM work in the distributed environment[Spi87a]. Basically, SCHEM is an RPC application program that interacts with VEM to do graphical interface for LagerlV. The overview of the Berkeley CAD environment is shown in Fig. 2.*

*VEM is an on-going research system which isstill evolving. Although VEM provides use ful editing capabilities at present, it still lacks some important editing utilities. Some ofthem will be available in the next version ofVEM- VEM7:*

- *a) Mouse-driven Instantiation*
- *b) Manhattan Instance Drag*
- *c) Undo capability*
- *d) Displayable Property(Label)*

*Even though commercial graphical editors such as ViewLogic provide better editing capabilities, they have some shortcomings, which are inherent to the way they handle their data presentation.*

```
; sdl-file for the description of the controller using logic optimization
(parent-cell controller)
(parameters inputs outputs bdsyn_file)
(layout-generator Flint) •
(subcells (fsm bdsyn FSM ,,. .. " ((inwidth inputs) (outwidth outputs) (bdsyn bdsyn_file))
          )
)
internal interconnection
(net State
  ( (FSM OUT 4) (FSM IN 3) )
)
\ddot{\phantom{0}}formal (boundary) terminal definition and interconnection
\cdot(net INSTO ( (parent INSTO) (FSM IN 0) ))
 (net INST1 ( (parent INST1) (FSM IN 1) ))
 (net CARRY ( (parent CARRY) (FSM IN 2) ))
              (parent LOAD) (FSM OUT 0) ))
 (net LOAD
              (parent SEL1) (FSM OUT 1) ))
 (net SEL1
              (parent SEL2) (FSM OUT 2) ))
 (net SEL2
 (net DATAV
(parent DATAV) (FSM OUT 3) ))
NOTE: we have to also create clock, ground and supply terminals
and connect them to correspoding terminals
 \cdotClocks
 (net PHI1 (NETTYPE CLOCK) ( (parent PHI1) (FSM PHI1) ))
 (net PHI2 (NETTYPE CLOCK) ( (parent PHI2) (FSM PHI2) ))
 \cdotSupply nets
 (net GND (NETTYPE GROUND) ( (parent GND) (FSM GND) ))
 (net Vdd (NETTYPE SUPPLY) ( (parent Vdd) (FSM Vdd) ))
 (end-sdl)
```
*Fig. 1 a SDL file example*

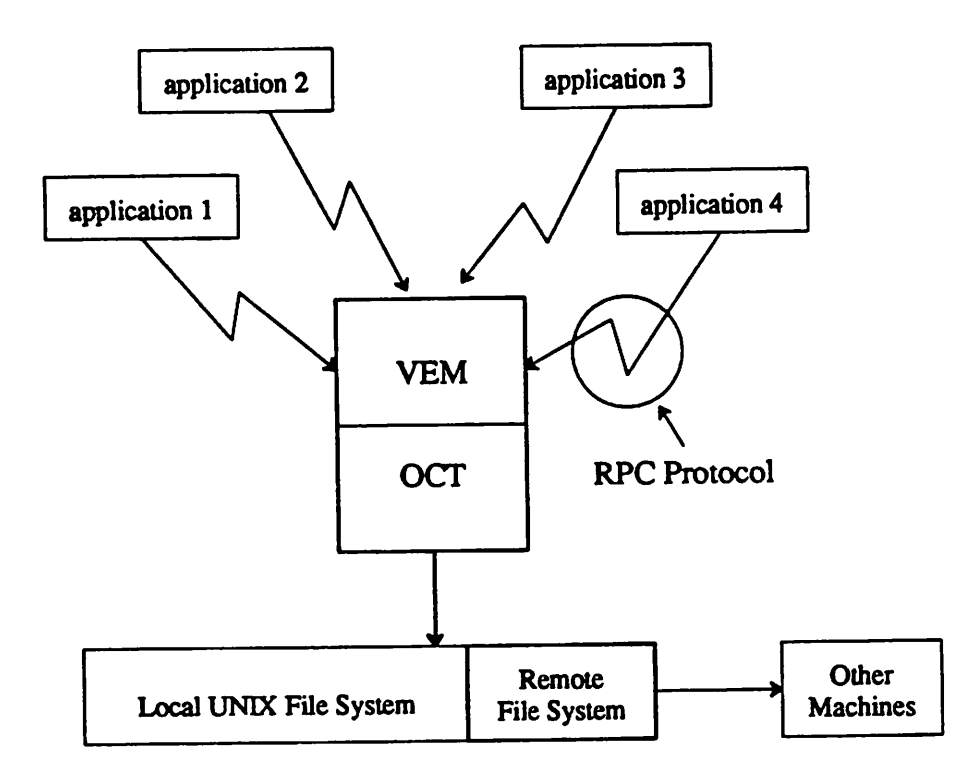

Fig. 2 *the* Berkeley CAD environment

Also, since the menus are fixed, the programmer can not customize them. The introduction of parametrization and hierarchical design is available within the OCT/VEM/RPC environment, in which the programmer has direct access to the central database and can expand the menus accord ing to his need. VEM also supports multiple windows per design, which is anecessity for alarge size design. In short, provided that a better user-interface all soon be available, VEM has proven to be the solution for the LagerlV graphical interface. Since the LagerlV system uses OCT as its central database and the user needs VEM to view physical layout designs anyway, the OCT/VEM/RPC approach has provided unified integration for the whole LagerlV system.

# *3. Overview of LagerlV*

LagerIV is an integrated automated chip design system that consists of a set of layout generation tools and a set of MOSIS SCMOS cell libraries. It currently provides three different layout generation tools: stdcell(MSU stdcell layout placer/router), TimLager(Tiler for module layout generator), and Flint(macrocell placer/router), and also has library cells support for Stdcell, Tim-Lager, and dpp(a structure preprocessor for bitslice datapaths)[Jai88a]. The Lager system pro vides many desirable features important in ASIC(Application Specific Integrated Circuit) design, such as parameterizability and modularity. The parameterizability refers to an object-oriented style which uses one generic cell for many other applications, changing only its parameters[Rab85a].

An overview of the OCT database framework assumed by LagerlV is given in Fig. 3.1.

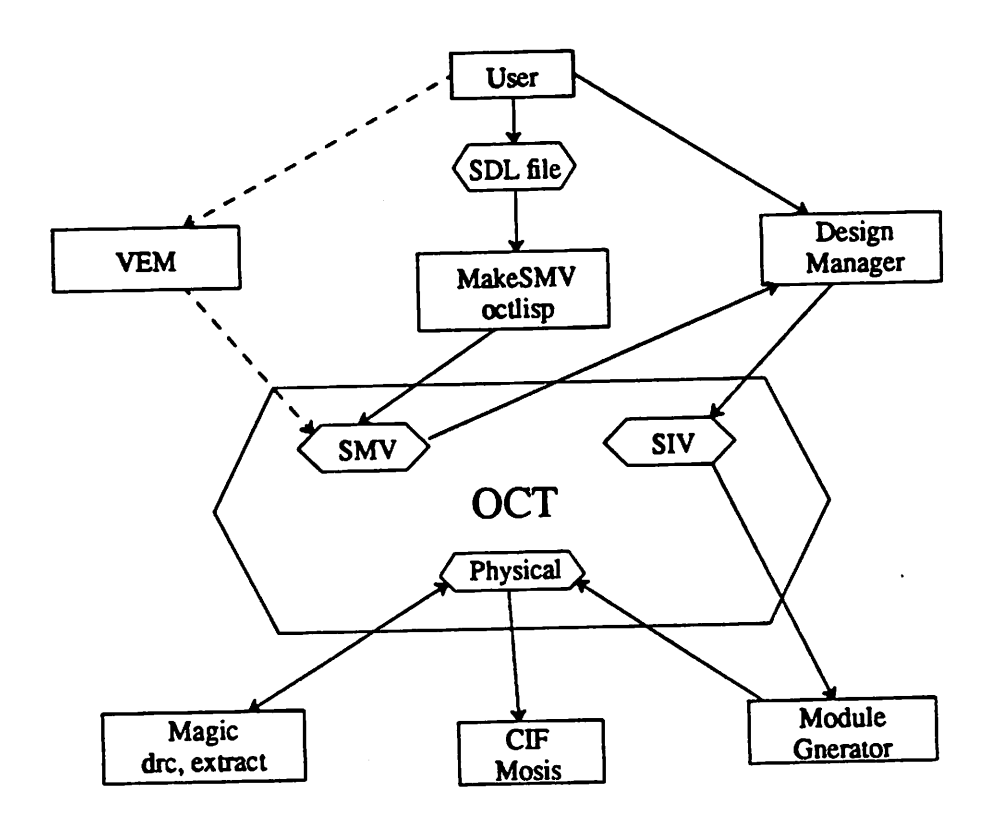

*Fig. 3.1 LagerlV Operation Procedure*

There are two structural OCT views associated with LagerIV, beside the physical layout view: the Structure\_master view(SMV) & Structure\_instance view(SIV)[Jai88a]. These views do not have any geometry information, but they keep all the other information pertinent to the design, such as connectivity, vectorization. and hierarchy. The SMV represents the parameterized architecture of the chip to be designed, and its essential features are shown in Fig. 3.2. It keeps its module parameters in the "FORMAL\_PARAMETERS" bag, and net/terminal vectorization information

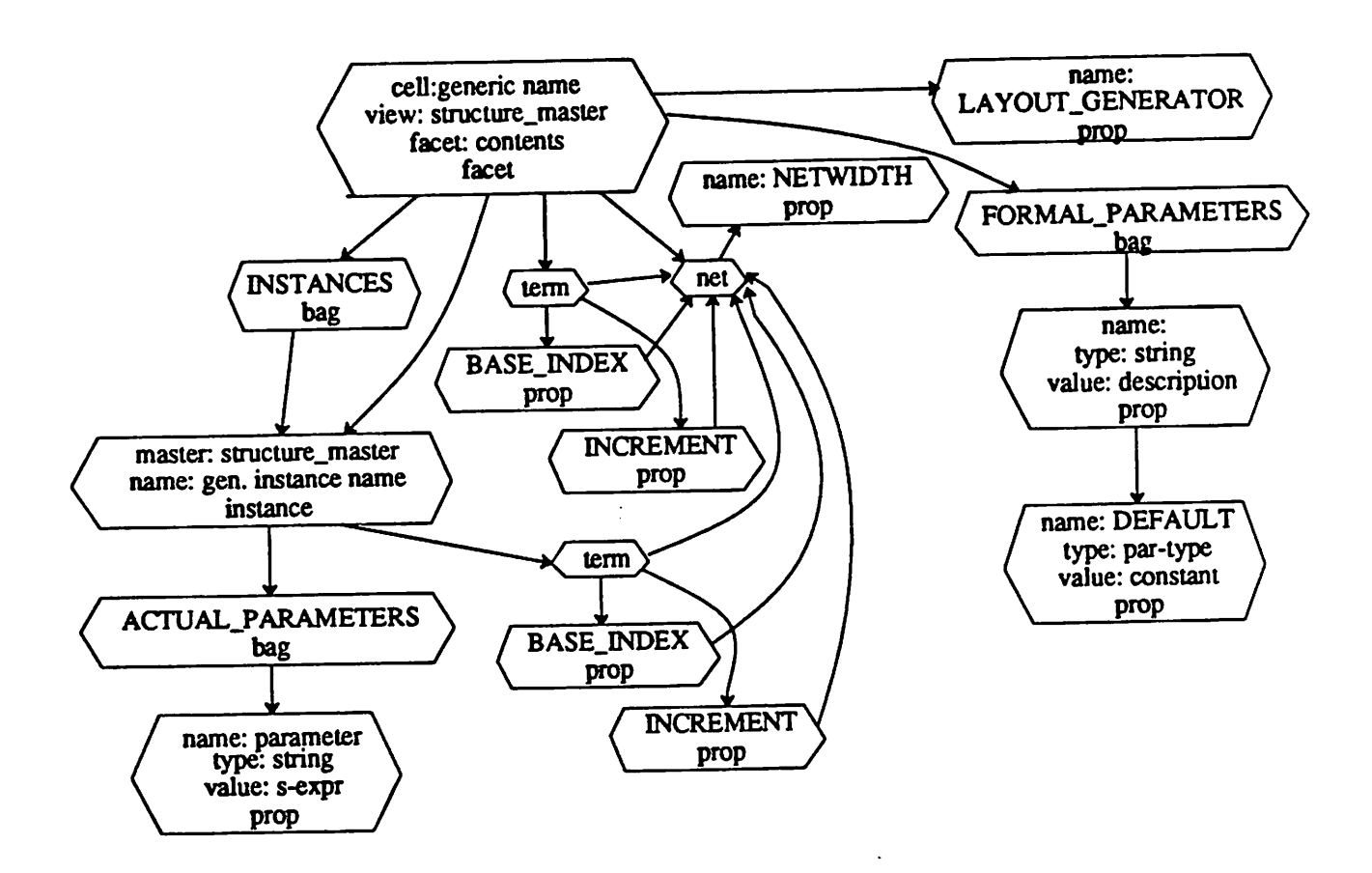

*Fig. 3.2 theStructurejnaster View*

*in properties called BASEJLNDEX, INCREMENT, and NETW1DTH. These properties are necessary to provide aparameterizable bus structure. The SIV shown in Fig. 3.3 represents the architecture of a giveninstance of achip.*

*DMoct, the design manger ofLagerlV, is the user interface to LagerlV. Given the parame ter values specified by the user, it creates the SIV from the SMV and automatically executes vari ous layout tools to generate aphysical chip layout. Essentially DMoct accepts parameter values for the top level and passes them to its subcells using the parameter relations in the "ACTUAL.PARAMETERS" bag. In addition, the nets and terminals that have NETWIDTH, BASEJNDEX and INCREMENT properties attached in the SMV are expanded according to their final values. It is assumed to provide the input information to all module layout generators. The hierarchical description of circuit design is flattened in the SIV creation phase by DMoct, given theSMVs of subcells.*

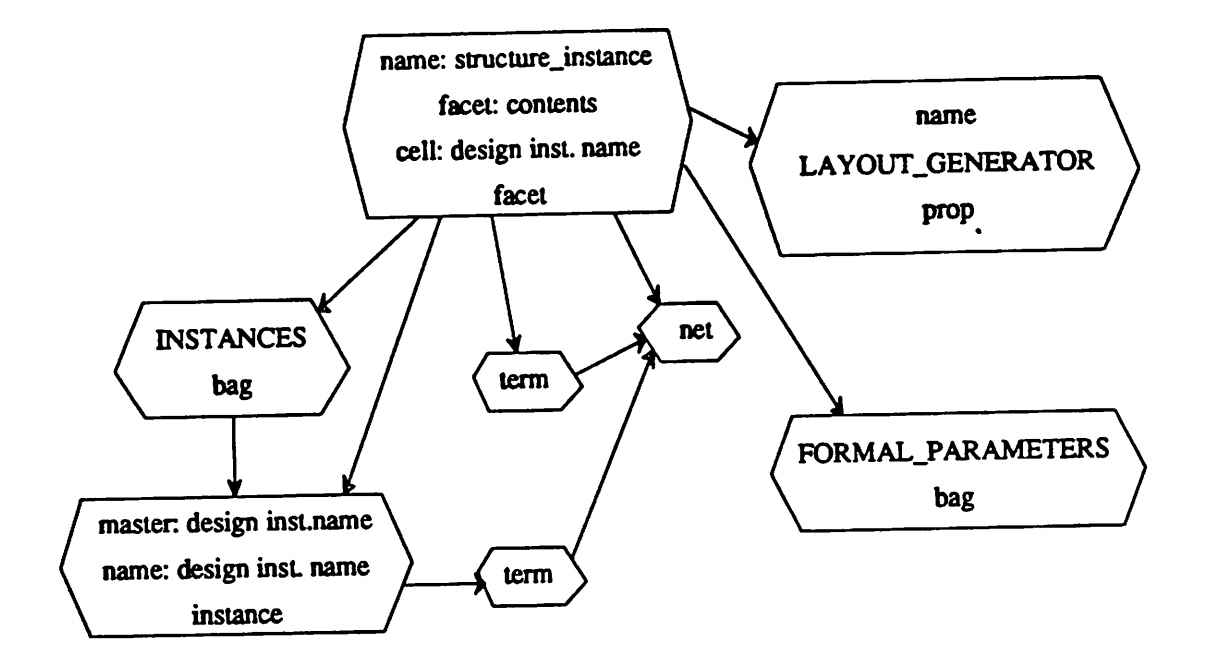

*Fig. 3J the Structurejnstance View*

# *4. Implementation of SCHEM*

# *4.1. Overview (Key Issues)*

*The task here is to make aschematic interface from VEM to the OCT SMV directly. The VEM schematic editing provides alimited utility to create vectorization between net/terminal and other parameters. Remote-application routines are written to make this graphical interface more user-friendly. Major features of SCHEM are explained in more detail in the following sections.*

*The realization ofthe project has been organized into three main modules. The first is the creation of the LagerlV library cells, building blocks, from which the user is allowed to choose* when designing a circuit. The second part of the project is the development of new user interface *in VEM, specifically adapted to the information the user will be asked to enter while designing a circuit. The interface itself is built using the RPC package, offering portability as well as ease of modification. The final aspect ofthe project is an OCT Schematic view to SMV converter. These three functional partitions in SCHEM are shown in Fig. 4.1.*

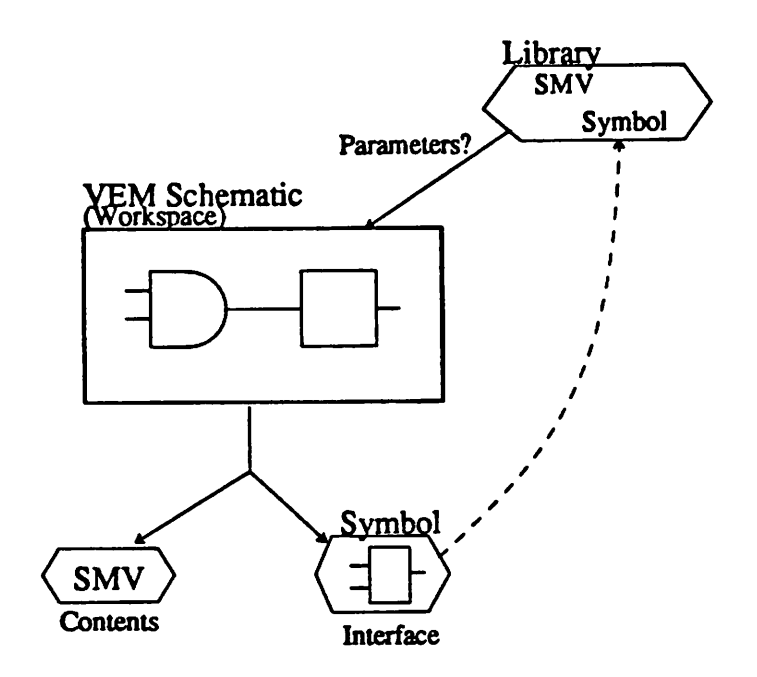

*Fig. 4.1 Partitioning in SCHEM*

*Each design cell contains three views associated with it: schematic, SMV, and symbol. The schematic view is automatically created in VEM - the workspace for theuser when entering cell interconnections. The SMV has all the logical information pertaining to the LagerlV policy, but no geometry. The symbol contains only graphical information - black box model with formal terminals for the next level of hierarchy. An example of the three views associated with the design isshown inFig. 4.2: (a) the symbol view, (b) the SMV, and (c) the schematic view of the cell. The library consists of both leafcells and blocks which have the SMV and symbol view only. The schematic viewis notneeded for the library cell, since it is our starting block.*

 $\ddot{\cdot}$ 

*Asthe user gets acell from the library, only the symbol isinstantiated into the workspace in VEM. However, when the VEM schematic is processed to create the SMV of the design, this instance is referred to the SMV of the master cell, since this contains the actual contents. For example, the module parameters associated with the instance are searched from its SMV and prompted for itsnew values on instantiation. In other words, the SMV isthe logical contents and the symbol isthe interface. This partition is different from that of conventional OCT, which is done at the facet level. This division, done at the view level in SCHEM, has provento be useful*

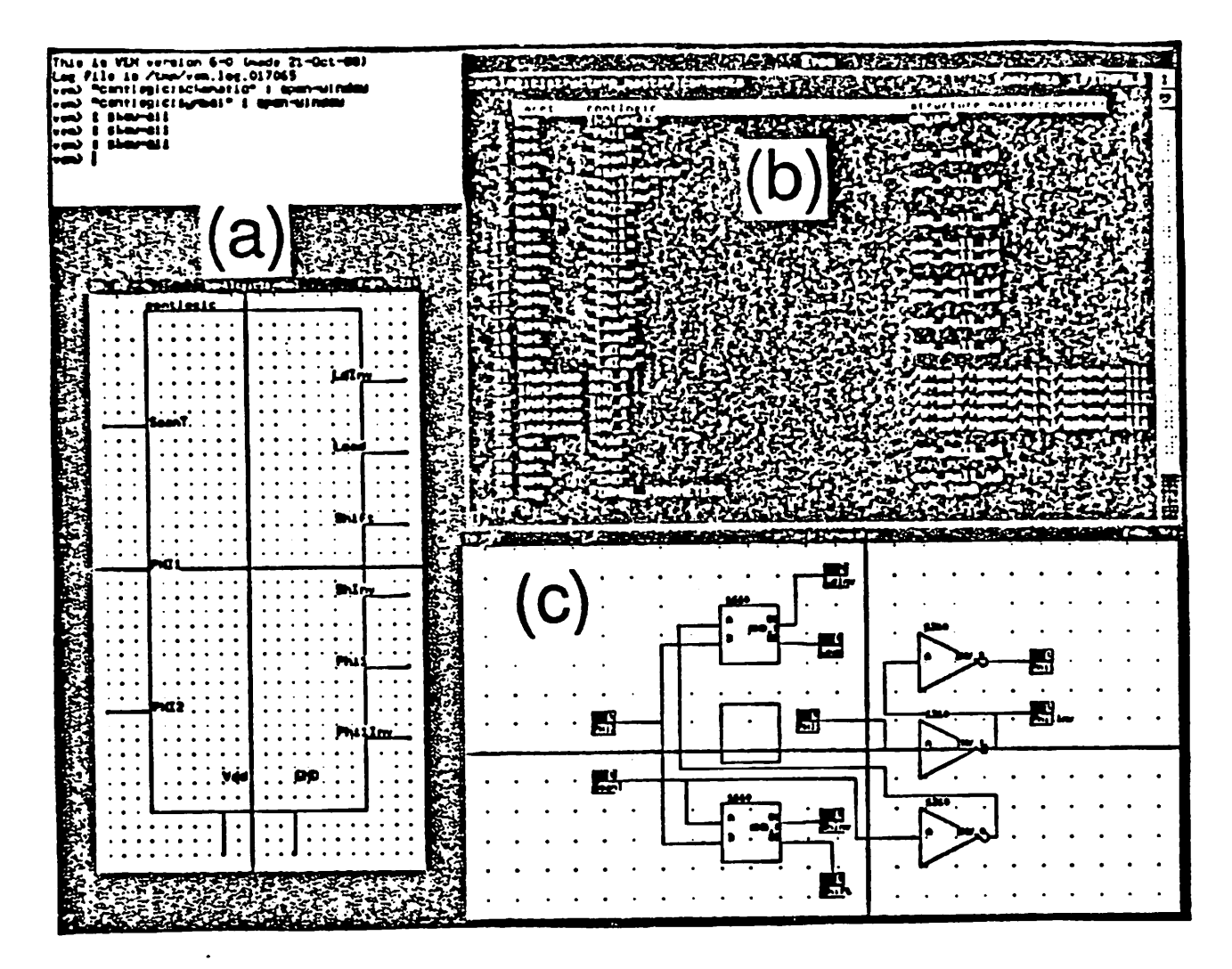

*Fig. 4J an Example of theSMV, Symbol, Schematic view*

*because it avoids thetight binding between the contents and the interface that VEMenforces. As long as these two views have the same formal terminal names, whatever interconnection changes onemake in the contents, the interface stays the same. Each cell can also have multiple symbols, ifnecessary.*

# *4.2. Hierarchical Design using Automatic Symbol Generator*

*For each level of design, the black box symbol(interface) as well as the SMV(contents) is generated from the VEM schematic through SCHEM commands. This generated symbol with the unique label isused torepresent the cell at the next level ofdesign hierarchy. Separating the con tents and interface in the way described above, the hierarchical description of the chip design of*

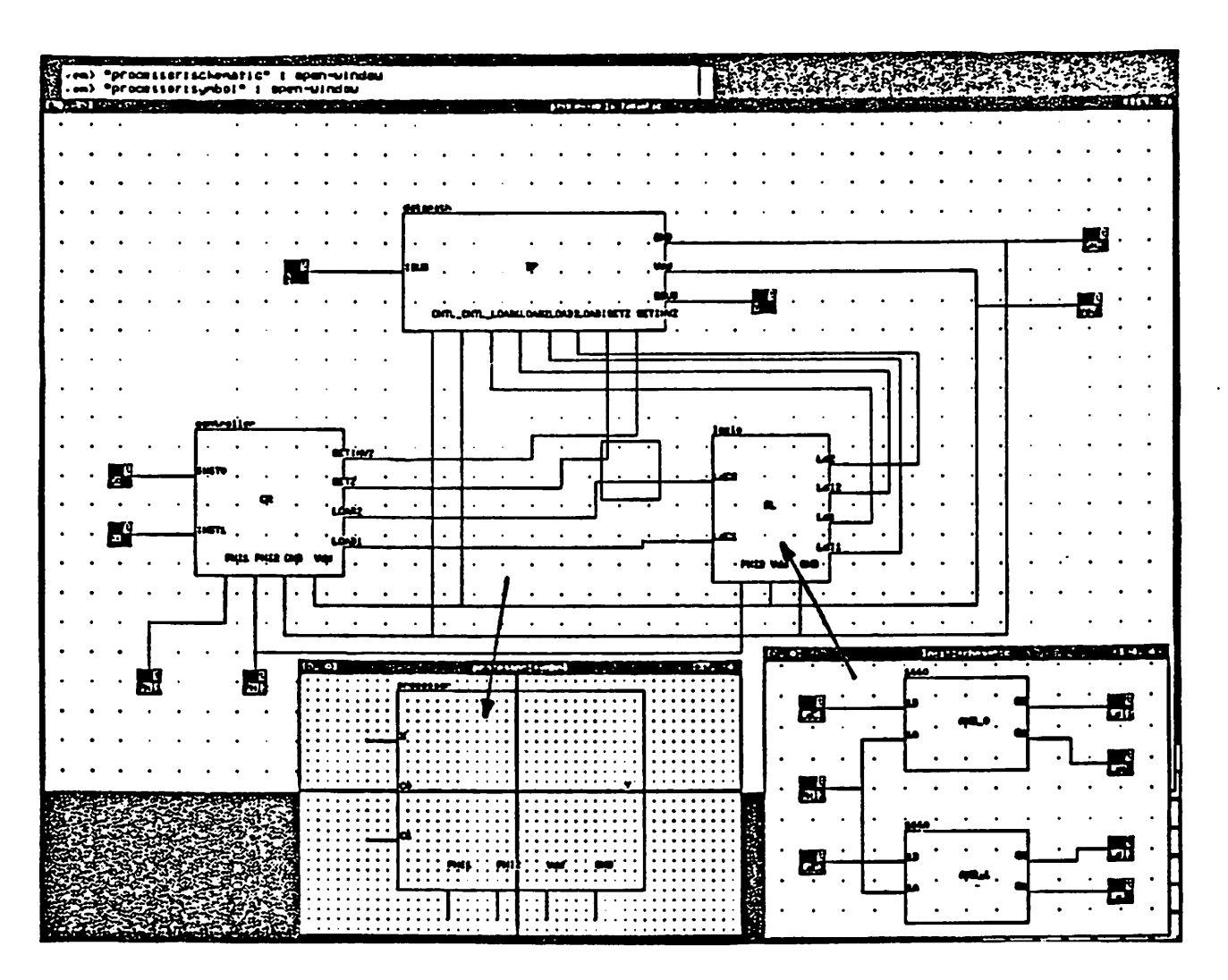

LagerIV is fully supported. Refer to Fig. 4.3 for an example of a hierarchical design.

*Fig. 43 an Example of the Hierarchical Design*

*The automatic symbolgeneratorlooksfor every formal terminal in the VEM schematic, and prompts for the location of terminals —left, right, top, or bottom. The size of the bounding box for the symbol is determined by the number of terminals on each side. This forces all schematic symbolsto be ofsimilar sizes,independent of the size of the contents. The size ofthe symbol for a 16-bit ALU and a 16-bit microprocessor should roughly be the same size even though the number of components they contain are quite different. Furthermore, there is a way to generate automatically the symbol for all the cells that already have SMVs. This turns out to be useful in creating the Ubrary symbols directly from their SMVs without going through the schematic view.*

# *43. Parameterization*

# *43.1. Module Parameters*

*The module parameters are stored in the TORMAL.PARAMETERS" bag attached to the SMV of the subcell. When the subcell is instantiated, the user is prompted for the values of the parameters in adialog box - acustomized Xwindow available through the RPC package. The obtained values arc then stored in the "ACrUAL.PARAMETERS" bag attached to the instance. The values can be either constants or formal parameters defined in the cell in current design. A typical* example of a module parameter is  $Num_\_Of_\_Blits$  for the datapath cell.

# *43.2. Parameterized Bus*

*In SCHEM, the bus is also parameterized. In the macrocell layout, for instance, the user might need tospecify the following condition:*

> *The odd bits ofbus Xofblockl are connected to the even bits ofbus Yofblock2 and the even bits ofbus Xofblockl are connected to odd bits ofbus Zofblock3.*

*The representation of parameterized busses in SDL format is shown in the SDL example of Fig. 1. For anet with NETWIDTH =N, for instance, values ofBASE\_INDEX=0and INCREMENT = 1represent an evenbit bus.*

*Graphically, asimple bus splitter as used in other schematic entry tools will not work. Here the net is logical, meaning that it does not have afinal fixed value yet Two sets ofterminal and net pairs are actually needed to represent even and odd bits. The concept of the terminal expander is introduced to specify explicitly the presence oftwo parameterized nets. Refer to Fig. 4.4 for its implementation. Each net has its NETWIDTH, and every termExpander node has BASEJNDEX and INCREMENT properties associated with it, which are prompted for their values inacustomized dialog box when the command isexecuted.*

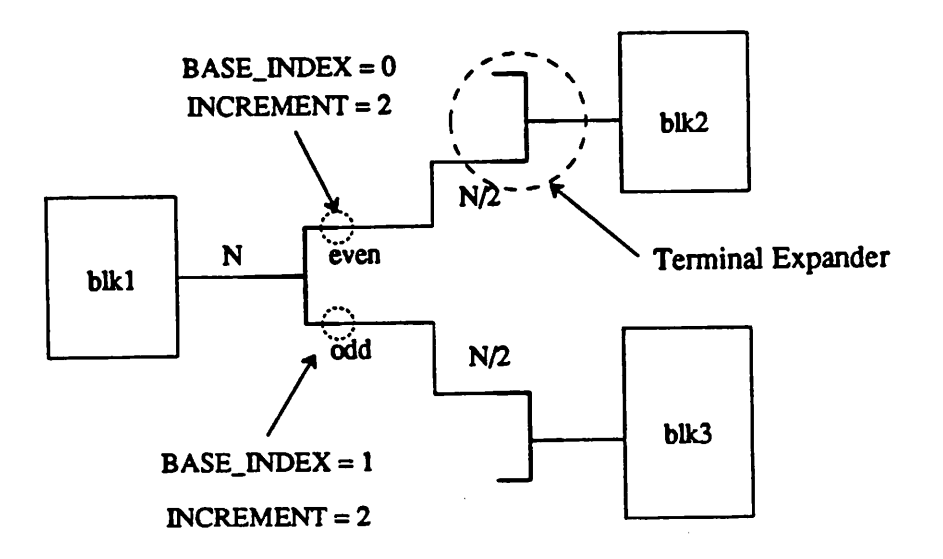

*Fig. 4.4 the Terminal Expander*

# *4.4. Library Management/Interface*

*As mentioned above, theLagerlV system has 3cell libraries!Jai88a]:*

- *a) TimLager library contains larger self-contained modules such as RAM, ROM, PLA, registers, and scan-latches.*
- *b)Dpp library contains leafcells for building bit-sliced datapaths such as adders, multiplexers, shiners, and registers.*
- *c)Stdcell ubrary contains the MSU(Mississippi State University) standard cells* for functions such as NAND and INVERTER.

*All the schematic symbols for TimLager and dpp library cells are implemented as black box models using the automatic symbol generator program. Special attention is given to cells in stdcell library. Since most ofthese MSU library cells have agate representation, abatch-oriented program is written separately to generate more meaningful symbols(refer to Fig. 4.5). The cell and terminal names are also labeled in the symbol. All the cell libraries are grouped and are available as three palettes in SCHEM, one for each library.*

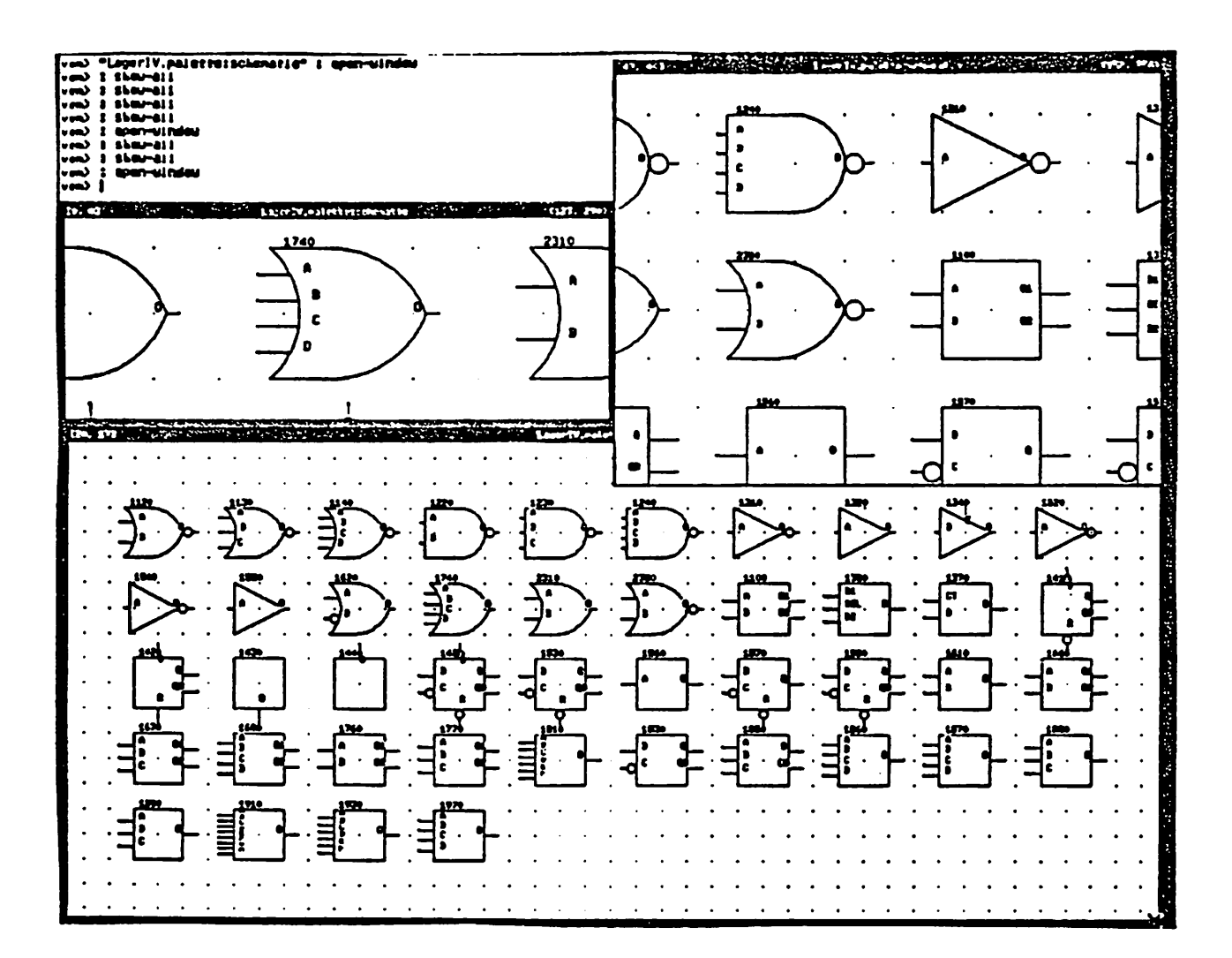

*Fig. 4.5 Stdcell Library*

*The whole LagerIV cell library* is organized in a tree-like fashion, and its hierarchical struc*ture* is stored in the root directory ("lager/LagerIV/cellib) as an OCT facet called *"cellib.dir:directory:contents". This OCT facet is read in SCHEM to show the lists of library cells in a hierarchical fashion, and it can be recreated whenever there is an update in the ubrary using a program called symtree. This way, we can dynamically maintain the library structure. Most commercial schematic entry systems instantiate a library cell by its name. This feature is also available in SCHEM, as well as two more on-line library calling routines mentioned above: palette and on-line listings. This on-line approach has proven to be desirable, because the user does not have to look at the library manual all the time. How these routines are implemented is described in the user's manual section.*

## *4.5. The Extractor*

*Even though both the VEM schematic view and SMV follow the OCT symbolic policy[Bur88a], there are some differences in mapping according to their specifications, geometry being one(lhere is no geometry information in the SMV). In order to implement the vectorization of nets and terminals along with other features, an extractor program is written to convert agiven schematic view of the design into the SMV. This function is explained in the fol lowing:*

```
createSMV(&facet)
```
*delete geometry and unnecessary things from the facet; forevery formal terminal { net name=terminal name; /\* if netname is not assigned \*/ addQuote(TERM\_EDGE, TERMJTYPE properties); addQuote(terminal name); /\* the LagerlV policy \*/ }*

```
for every net {
  assign unique nameif not assigned;
  addQuote(net name)
```

```
}
```
*for every instance {*

*if(terminal expander) {*

*for every terminal {*

*do necessary mapping into itsnet and original term;*

```
(attach BASEJNDEX &INCREMENT)
```
# *}*

*delete the instance;*

```
} else {
```
*create LagerlV properties(STRUCTURE\_INSTANCE, ORDER);* ReplaceInstance(from "symbol", to "SMV");

```
}
```
*}*

*The OCT, oh(OCT helper) library routines are used to access the OCT database directly.*

*5. User's manual*

*This manual is abrief description ofhow to use SCHEM to generate the LagerlV SMV, and other essential information which the user needs to know in advance. This manual assumes that the user is already familiar with VEM.* 

*Before running the application, VEM needs to know where and how to run it This infor mation must be included in the user's "vem.bindings" file, with the following two lines:*

*REMOTE schem localhost 'lagerlbagerF/lbinlschem schematic schem MENU Application 3 AUAS*

*All the Uger paths and environment are assumed to be set correctiy. The user needs to add the following lines in the lager file for this tool to find its path correctiy:*

*(Schem*

*"lager/LagerlV/cellib 'lagerlLagerJVIcellibldpplblocks 'lagerlLagerNlcellibldppMEWIblocks "lager/LagerlV/cellib/stdcell 'lager/LagerlV/cellib/TimLager 'lagerlLagerrVlcelliblTimLagerldpram "lager/LagerlVfcellib/TimLager/latch Tager/LagerlV/cellib/TimLager/pla ~lagerlLagerIVIcelliblTimLagerlram3T "lagerlLagerJVIcellibltermExpander etc.*

*)*

*For the TimLager cell library, the paths for all the blocks are separately added, since each block has its own leafcells. The lager is astartup file for LagerlV tools, which provides the UNIX pathnames for the directories required by various CAD tools in the LagerlV system. Refer to LagerlV Tools Users Manual for details. Furthermore, the name of the local machine(workstation) should be in the ".rhosts" file in order for RPC to work properly.*

### *5.1. Design Flow*

*The following is abriefsequence of using this schematic tool.*

- *(1) Execute vem*
- *(2) Open a Mcell:schematicM window from VEM*
- *(3) Invoke schem by "schem: rpc-anyM*
- *(4) There are three waysof instantiating acell from getpart pane:*
	- *(a) Using get-by-name(N) if you rememberthe name ofthe cell*
	- (b) Using list-cellib(l) to choose one from an on-line list of library cells
	- *(c) Using acombination of palette-lib(a) and instantiate^)*
- *(5) Use the commands inedit pane tocreate properties specific tothe design*
- *(6) Use the commands innet &term panes todraw circuit interconnections*
- *(7) Use the create-SMV command to create the structure\_master view*
- *(8) Use thecreate-symbol command to create the interface symbol*
- *(9) Execute DMoct to create theSIV and generate the layout*

## *52. Menu Description*

*Each SCHEM command has a key-binding for a faster and easier access. Currently, SCHEM has thirty customized menus in the six menu panes to assist the user in creating the SMV: getpart, edit, term, net, show, and main. Note that all the VEM commands are still avail able on the left button of the mouse. However, only basic VEM commands, such as openwindow, zoom, and pan, are recommanded, since others are not compatible with the SMV con struct The getpart menu pane provides functions necessary to instantiate acell either from the library or from the working directory. As explained above, the three ways ofinstantiating acell provide the user the versatile library interface. Property editing utilities pertinent to the LagerlV policy are provided in the edit pane such edit-formalPars. The term menu pane provides options like creating/deleting formal terminals and editing terminal properties, while the net pane serves options for net editing such as edit-netWidth. The show menu provides all the routines showing the symbol view and the contents(push-contents) for the hierarchical design, as well as some basic properties showing. Finally, the main menu pane provides the schematic to the SMV con verter and the symbol generator program. The usage ofeach function is now described in detail.* *Ite character in parenthesis is the available RPC-key binding. For the LagerlV terminology used here, please referto LagerlV Silicon Assembly System Manual.*

# *get-by-name(N)*

*Given* the part name, it finds the full UNIX path name for the cell using GetPath() available *from the LagerlV library routines and instantiates it The directory mapping is done from the lager file. Its identifieris Schem as explained above.*

# *list-cellib(l)*

*This routine searches the hierarchical suucturo of the LagerlV cell Ubrary stored ,n "cellib.dir:directory:contents" and instantiates acell ofthe user's choice.*

# *palette-lib(a)*

*It has four palettes available now: stdcell. TimLager. dpp and aset of terminal expanders for the parameterized bus. Adialog box with the four selections is prompted, so that the user may choose whichever palette he wants.*

# *instantiate^*

*Clicking apoint in the VEM schematic for location, and moving the mouse into acell of the user's choice, mis routine finds the master ofthe cell and its SMV. and instantiate it. It also prompts for module parameters ifthere are any.*

# *edit-formalPars(F)*

*It helps the user edit the parameters attached to the FORMAL\_PARAMETERS bag. Ttus routine first asks for the number of parameter and .hen pops acustomized dialog box according to the numberthe userspecified.*

# *edit-IayoutGen(G)*

*This menu edits the LAYOUT.GENERATOR property. It does bom creating and ed.tmg. If ttus command is executed for the first time, it pops adialog box with the list of available fcyou, generators; if not. it prompts another kind of dialog box with the specfied LAYOUT.GENERATOR. so that the usermay change the value.*

# *edit-structProc(E)*

*This routine helps to edit interactively the structure processor available in LagerlV: dpp, plagen, Bds2stdcell. ormakeFlatStdSIV.*

### *edit-libraryCell(O)*

It edits the library-cell property according to the LagerIV policy.

# *create-label(Y), delete-label(U)*

*These routines create and delete labels of the facet. They should soon becomea part of the standard VEM menu.*

## *create-term(T)*

*In VEM, the user can only creates a formal terminal over the physical implementation. This routine creates a formal terminal implementation without this constraint.*

## *delete-term(d)*

*VEM also provides a standard delete command. But this SCHEM command also deletes a floating net, which VEM command fails to do.*

## *edit-stdTerm(h)*

*Since every formal terminal for the stdcell layout generator has TERM\_EDGE and TERM\_RELATIVE\_POSrnON properties, it is customized to handle them.*

# *edit-busProp(A)*

*Each node of the terminal expanderis prompted for BASEJNDEX and INCREMENT pro perties for the vectorization of nets and terminals. The mouse should be on the terminal expander instance.*

# *label-net(w)*

*This routine names a selected net specified by the user and shows its label. This is a shortcut of overcoming the lack ofthe displayable property in current OCT and VEM.*

*show-formalPars(H), show-IayGen(J), show-structProp*

*These are customized routines todisplay the specific LagerlV properties into the VEM con sole window.*

# *show-netProp(Q)*

*This routine displays all the net properties attached to aselected net, such as NETWIDTH* and **NET\_TYPE.** 

## *show-symbol(v)*

*This routine shows ablack box symbol representation ofthe current facet if it exists.*

## *push-contents(V)*

*This routine allows the user tolook at the contents of a schematic symbol at any level of the design hierarchy*, *except* for *the case* of *library cells.* 

# *create-SMV(C)*

*This RPC routine invokes the schematic-to-SMV translator, which was explained previ ously.*

# *create-symbol(X)*

*This routine invokes the automatic symbol generatorprogram.*

# *smv-symbol(y)*

*This routine has the same function as create-symbol. but it also instructs the program to process from the SMV. not from the current schematic view. It is useful for creating library schematic symbols, which already have the SMVs.*

# *dean-facet*

*This routine cleans mistakes in the current working facet For instance, it deletes a floating net.*

 $\mathcal{O}(\mathcal{O}_\mathcal{O})$  . The condition of the condition of the condition of the condition of  $\mathcal{O}(\mathcal{O})$ *quit This routine exits the RPC application.*

> $\mathcal{O}(\log n)$  and at the control of the control of the teacher of the control of the control of the control of the control of the

> We see that the first state  $\mathcal{O}(1)$  , and the set of the first state of the state of the state of  $\mathcal{O}(1)$

 $\label{eq:2.1} \mathcal{F}^{(1)}_{\mathcal{F}}(x,y) = \mathcal{F}^{(1)}_{\mathcal{F}}(x,y) + \mathcal{F}^{(1)}_{\mathcal{F}}(x,y) + \mathcal{F}^{(1)}_{\mathcal{F}}(x,y) + \mathcal{F}^{(1)}_{\mathcal{F}}(x,y) + \mathcal{F}^{(1)}_{\mathcal{F}}(x,y) + \mathcal{F}^{(1)}_{\mathcal{F}}(x,y) + \mathcal{F}^{(1)}_{\mathcal{F}}(x,y) + \mathcal{F}^{(1)}_{\mathcal{F}}(x,y) + \mathcal{F}^{(1)}_{\math$  $\label{eq:2.1} \mathcal{L}^{(1)}(x)=\mathcal{L}^{(1)}(x)=\mathcal{L}^{(1)}(x)=\mathcal{L}^{(1)}(x)=\mathcal{L}^{(1)}(x)=\mathcal{L}^{(1)}(x)=\mathcal{L}^{(1)}(x)$ 

and the distribution of the Constitution of the Constitution of the Constitution

 $\sim 10^{-11}$  $\label{eq:2.1} \mathcal{L}(\mathcal{L}^{\mathcal{L}}_{\mathcal{L}}(\mathcal{L}^{\mathcal{L}}_{\mathcal{L}})) \leq \mathcal{L}(\mathcal{L}^{\mathcal{L}}_{\mathcal{L}}(\mathcal{L}^{\mathcal{L}}_{\mathcal{L}})) \leq \mathcal{L}(\mathcal{L}^{\mathcal{L}}_{\mathcal{L}}(\mathcal{L}^{\mathcal{L}}_{\mathcal{L}}))$  $\mathcal{O}(1)$  , we can assume that  $\mathcal{O}(1)$  is the contribution of  $\mathcal{O}(1)$ 

the first construction of the construction of the construction of the construction of the construction of the  $\label{eq:2.1} \mathcal{L}^{\mathcal{A}}(x,y) = \mathcal{L}^{\mathcal{A}}(x,y) = \mathcal{L}^{\mathcal{A}}(x,y) = \mathcal{L}^{\mathcal{A}}(x,y) = \mathcal{L}^{\mathcal{A}}(x,y) = \mathcal{L}^{\mathcal{A}}(x,y) = \mathcal{L}^{\mathcal{A}}(x,y)$ 

 $\label{eq:2} \frac{1}{\sqrt{2}}\sum_{i=1}^n\frac{1}{\sqrt{2}}\sum_{i=1}^n\frac{1}{\sqrt{2}}\left(\frac{1}{\sqrt{2}}\right)^2\left(\frac{1}{\sqrt{2}}\right)^2.$ 

a kan sa bagaya sa sa ta 1980 na kasang isang pag-ang pag-ang pag-ang pag-ang pag-ang pag-ang pag-ang pag-ang

 $\mathcal{A}^{\mathcal{A}}$ 

# *6. Conclusion*

*SCHEM, aparameterizable schematic entry system that uses automatic symbol generation, has been implemented to provide agraphical interface to the LagerlV silicon compiler system. This schematic tool serves the user with many merits of graphical interface, such as the visual understanding ofthe circuit in design and the ease with which changes may be performed interac tively* to an existing design. The hierarchical description of the circuit design is fully supported *using the black box schematic symbol, which is produced automatically by the symbol generator program. One ofthe tutorial examples which has been generated out using SCHEM. asimple 4 bitmicroprocessor, isshown inFig. 6with the final physical layout.*

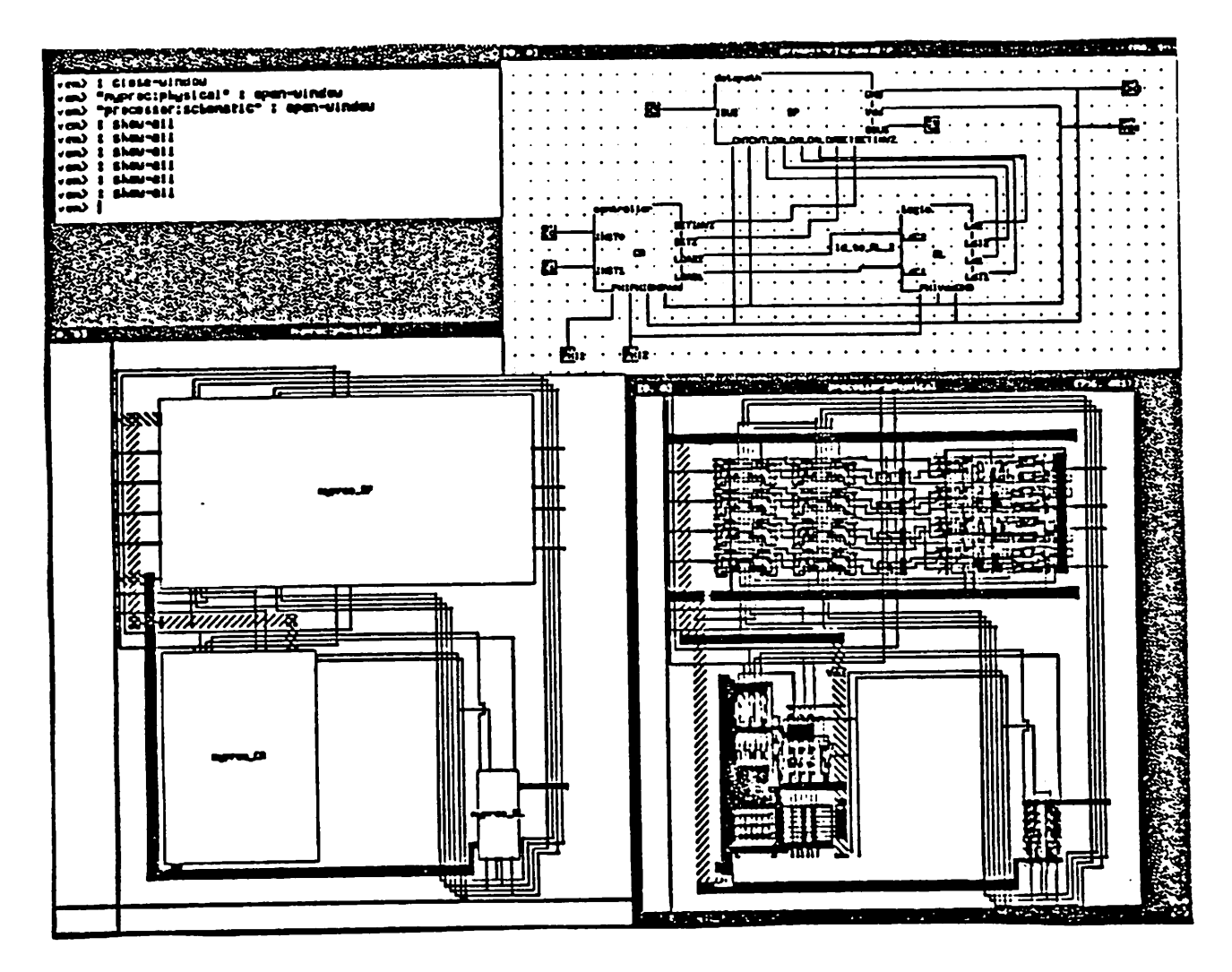

*Fig. 6 an Example ofComplete Layout*

*Future* work includes completing the menu customization for an easier interface and interface, facing into VEM7, which is built on the X11 window system and has an improved user interface, especially in the areas of editing and labeling. SCHEM is one of the first schematic capture sys-<br>tems that fully utilizes the advantages of the OCT/VEM/RPC environment. The idea of the *XneterizabUity^d hienuchica. design. w\*ch SCHEM .presents canbe general^ . sup port many existing chip and printed circuit board design systems.*

# *Acknowledgement*

*,would Uke thank Paul Tjahjadi at UCLA for providing useful Ubrary interface rouunes.* Special thanks also to Rick Spickelmier and David Harrison for their helpful information, especially when OCT and VEM went through a major update. Finally, I thank Professor Jan Rabaey *for his supervision and his useful advice.*

# *References*

*^Rabaey. S. Pope, and R. Brodersen. "An ln.gra.ed Automat Layout Generation System* for DSP Circuits," *lEEE Trans. on CAD*, vol. CAD-4, no. 3, July 1985.

*Moo87a.* Peter Moore, David Harrison, Rick L. Spickelmier, and Richard Newton, "OCT, VEM and *RPC/' Technical Report, ERL, UC Berkeley. 1987.*

*Bur88a.* Jeff Bums and Rick Spickelmier. "Oct Symbolic View Specification." *Technical Report. ERL, UC Berkeley. March 1988.*

*^vid Harrison. Peter Moore. Rick Spickelmier. and Richaro New.,™-\*£* and graphics editing in the Berkeley design environment." *ICCAD*, pp. 20-24. November *1986.*

Spi87a.<br>Rick Spickelmier, "Remote Procedure Call Package," Technical Report, ERL, UC Berke*ley, August 1987.*

*Jai88a.*

 $\ddot{\phantom{a}}$ 

 $\overline{a}$ 

 $\ddot{\phantom{a}}$ 

*Rajeev Jain. LagerlV Silicon Assembly System Manual, Release 1.0. ERL. UC Berkeley, 1988.*

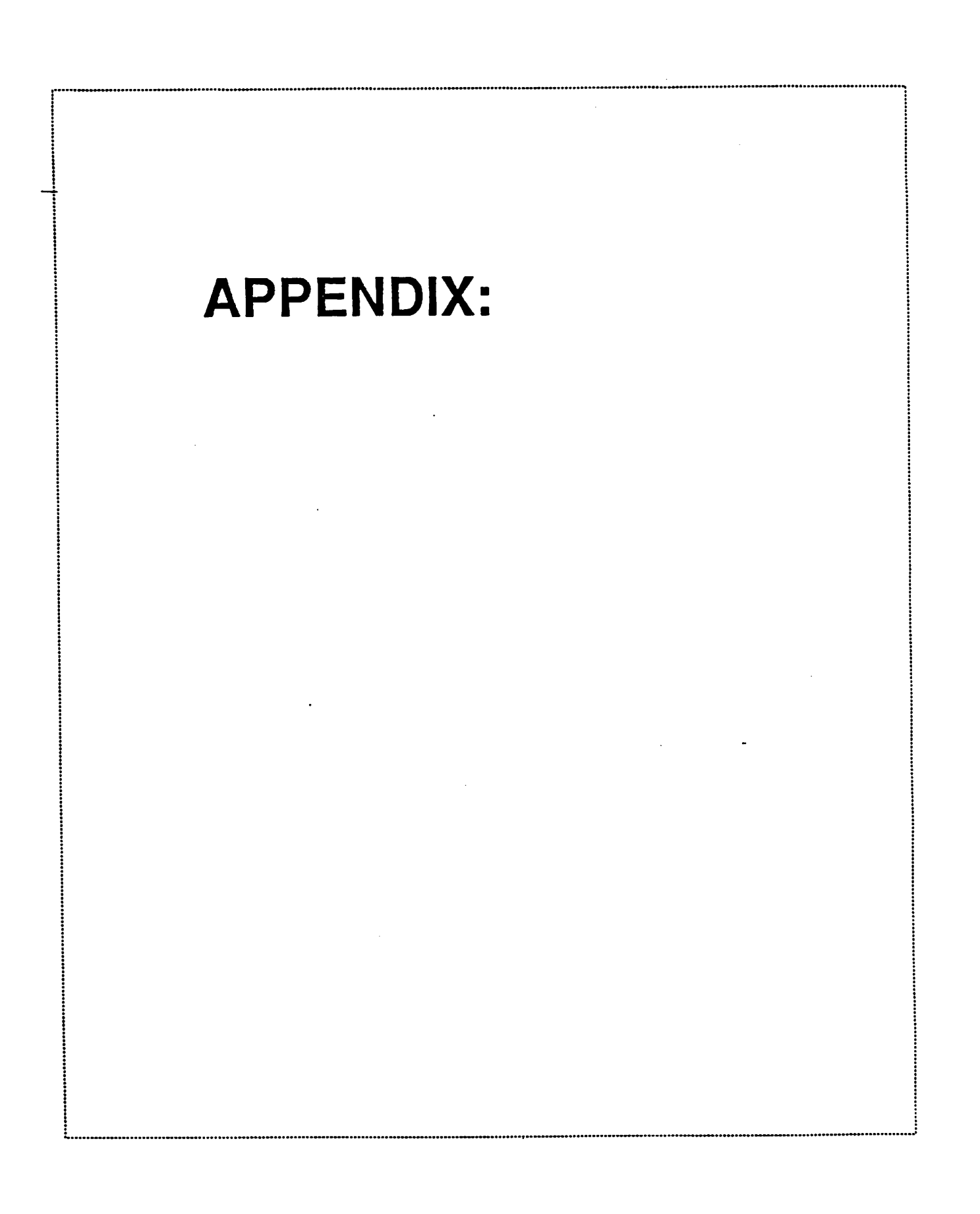

**NAME schem** -- rpc version of schematic entry/capture system for creating structure\_master view of LagerIV

**Schem – rpc** version of schematic entry/capture system for creating structure\_master view of LagerIV system. A user<br> **DESCRIPTION**<br> **Schem is a remote-application program to enter schematics graphically in the LagerIV sys** pressed gives schem menus. Currently, it has six panes: getpart, edit, net, term, show, and main. All of the VEM schematic editing commands are also available.

*0Fn°NL following options are available on the appUcauon-menu panes that schem registers. The character in the parenthesis isthe RPC key binding for each command:*

# *get-by-name(N)*

*instantiate a cellby typing itsname*

palette-lib(a)<br>open one of the four palette windows(stdcell, dpp. TimLager, termExpander)

*Ist-cellib(l)* show the list of LagerIV library cells in a hierarchical fashion and instantiate the chosen cell

# *instantiate^)*

*instantiate the cell under the cursor*

## *edit-formalPars(F)*

*edit the FORMAL\_PARAMETERS bag*

*edit-layoutGen(G) edittheLAYOUT\_GENERATOR property*

*edit-stnictProc(E) edit the STRUCTURE\_PROCESSOR property*

# *edit-libraryCeU(O)*

 $edit$  *the* LIBRARY\_CELL property

# *create-label(Y)*

*createlabelinto the facet*

# *delete-label(U)*

*delete label from the facet by itsname*

## *create-term(T)*

*create a formal terminal*

## *delete-tenn(d)*

*delete a formal terminal*

*edit-stdTerm(h)*<br> *cdit the TERM\_EDGE and TERM\_RELATIVE\_POSITION properties* for *stdcell* design

## *edit-termType .*

 $e^{i\theta}$  *edit* the **TERMTYPE** property of a terminal

# edit-busProp(h)

busProp(h)<br>edit the BASE\_INDEX and INCREMENT properties at each node of the termExpander

# *edit-netWidth*

 $e$ dit the **NETWIDTH** property of a selected net

# *edit-netType*

 $e$ dit the **NETTYPE** property of a selected net

label-net(w)

name a net with its label shown

### show-formalPars(H)

show the contents of the FORMAL.PARAMETERS bag

### sbow-layoutGen(J)

show the LAYOUT\_GENERATOR property

### show-strctProp

show the STRUCTURE PROCESSOR property

### show-netProp(Q).

show the properties attached to a selected net

### show-symbol(v)

show the schematic symbol of the current facet

### push-contents(v)

show the contents of the schematic symbol under the cursor

### *create-SMV(C)*

create the structure.master view

### create-symbol(X)

generate the interface symbol for the cell

clean-facet<br>clean the current facet. This command deletes floating nets, etc. create-SMV automatically invokes this before doing any processing

### *quit(q)*

exit the application

The following is a brief sequence of using this schematic tool to generate the SMV:

## (1) Execute *vem*

- (2) Open a "cell:schematic" window from VEM
- (3) Invoke schem by "schem: rpc-any"
- (4) There are three ways of instantiating a cell from *getpart* pane: (a) Using get-by-name $(N)$  if you remember the name of the cell (b) Using list-cellib(l) to choose one from on-line list of library cells (c) Using a combination of palette-lib(a) and instantiate $(g)$
- (5) Use the commands in **edit** pane to create properties specific to the design
- (6) Use the commands in **net &term** panes to draw circuit interconnections
- (7) Use the create-SMV command to create the structure\_master view
- (8) Use the create-symbol command to create the interface symbol
- (9) Execute DMoct to create the SIV and generate the layout

# A userneeds to add the following lines in his/her "lager" file:

(Schem

Tagerfl-agerlV/cellib Tager/LagerlV/cellib/dpp/blocks Tager/LagerIV/cellib/dpp.NEW/blocks Tager/LagerlV/cellib/stdcell Tager/LagerIV/cellib/TimLager

nagerA^agerlV/cellib/TimLager/dpram Tager/LagerlV/cellib/TimLager/latch "lager/LagerlV/cellib/TimLager/pla "lager/LagerIV/cellib/TimLager/ram3T nager/LagerlV/cellib/termExpander etc.

<sup>1</sup> also, the name of the local machine(workstation) should be in the ".rhosts" file in order for RPC to work properly.

Please note that Vdd and GND creation is implicit in stdcell layout cells. This is done automatically in the SMV creation process.

### SEE ALSO

 $vem(1)$ , DMoct $(1)$ 

### EXAMPLES

See "minj/schem/examples for some examples.

BUGS<br>New commands are still being added in SCHEM. The LagerIV system needs to be updated to OCT2 for<br>the SMV, created by SCHEM, to be recognized by DMoct. The future version will support VEM7/X11 with a better user interface.

### AUTHORS

Jonathan Min (minj@zabriskie.Berkeley.EDU) Paul Tjahjadi (tjahjadi@zabriskie.Berkeley.EDU)

 $\overline{3}$